## **Page break on confluence content**

In case that you need a page break between para graphs, you will need to add following HTML tags

To make it simpler, you can add above scripts as user created macro. Followings are the steps you can add it as macro on your confluence.

1. Move to General Configuration User Macros Create a User Macro

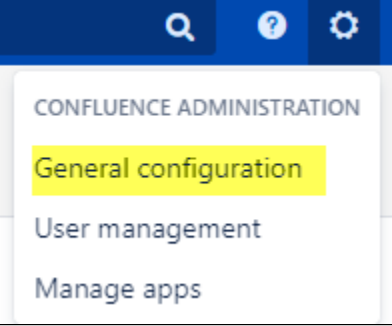

2. ill the content as following

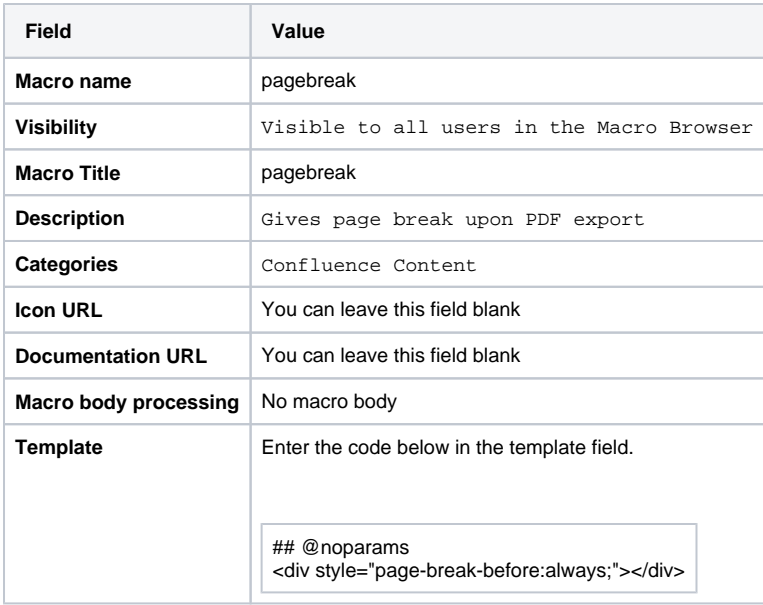

3. Click Save

4. Edit your content and type as following

{pagebreak}

you will see following popup

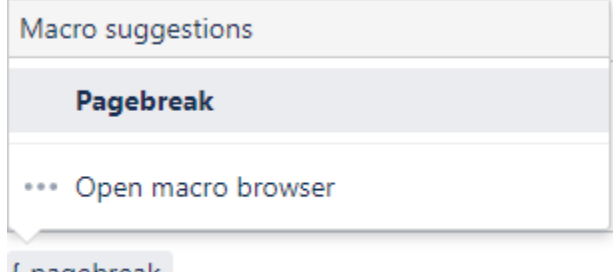

- { pagebreak
- 5. Once everything is okay, you will see following macro on the content

**且** Pagebreak